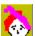

## Genie Math Help Contents

**LEVEL of Difficulty Expert Mode** Review problems that were missed Suggested Usage

# How to review problems that were missed

Select the review button from the RESULTS Screen. A review window will appear. The first problem that was answered incorrectly will be displayed along with the answer that was given. The text in the window will prompt you to try this problem again. Select the YES button to answer the problem again. If you would like to see the next problem that was missed press the NEXT PROBLEM button. Or if you would like to wait 7 second the next problem will come up automatically.

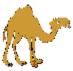

#### **LEVEL of Difficulty**

The level of difficulty can be increased or reduced my changing the addends. Addends can be set from 1 to 999. The default is set to 20, this allows both addends to be no higher than 20. By increasing the addend to say 40, you increase the difficulty of the problem but the sum will never be higher than 20. You can change the maximum sum by selecting the Expert Mode.

### **Expert Mode**

The Expert Mode allows the user to adjust the maximum sum. The default is set to 20. By adjusting the maximum sum you can increase the difficulty of the problems. The maximum sum can be set from 1 to 999. After setting the maximum sum you are then given the opportunity to set the maximum addend.

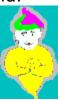

ad-dend (ad'end, uh dend') n.

1. any of a group of numbers or terms added together to form a sum.

#### **Suggested Usage**

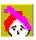

Genie Math was designed to be used as a timed math lesson. It is most useful when used as homework on a daily basis. By using Genie Math as a daily drill the student will learn to answer the question by sight memory instead of counting on his or her fingers. Ten minutes a day should be enough time to create an "A" student.

Genie Math can also be used to work with new or more complicated problems. By selecting <u>NO TIME LIMIT</u> from the startup screen, the student can have amble time to study the problems.

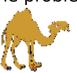